# Создай своего робота

Сделай себе помощника

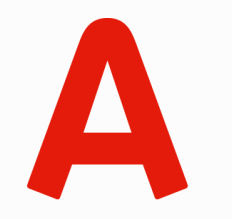

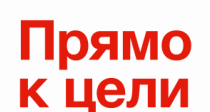

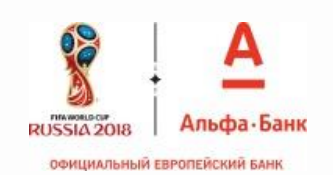

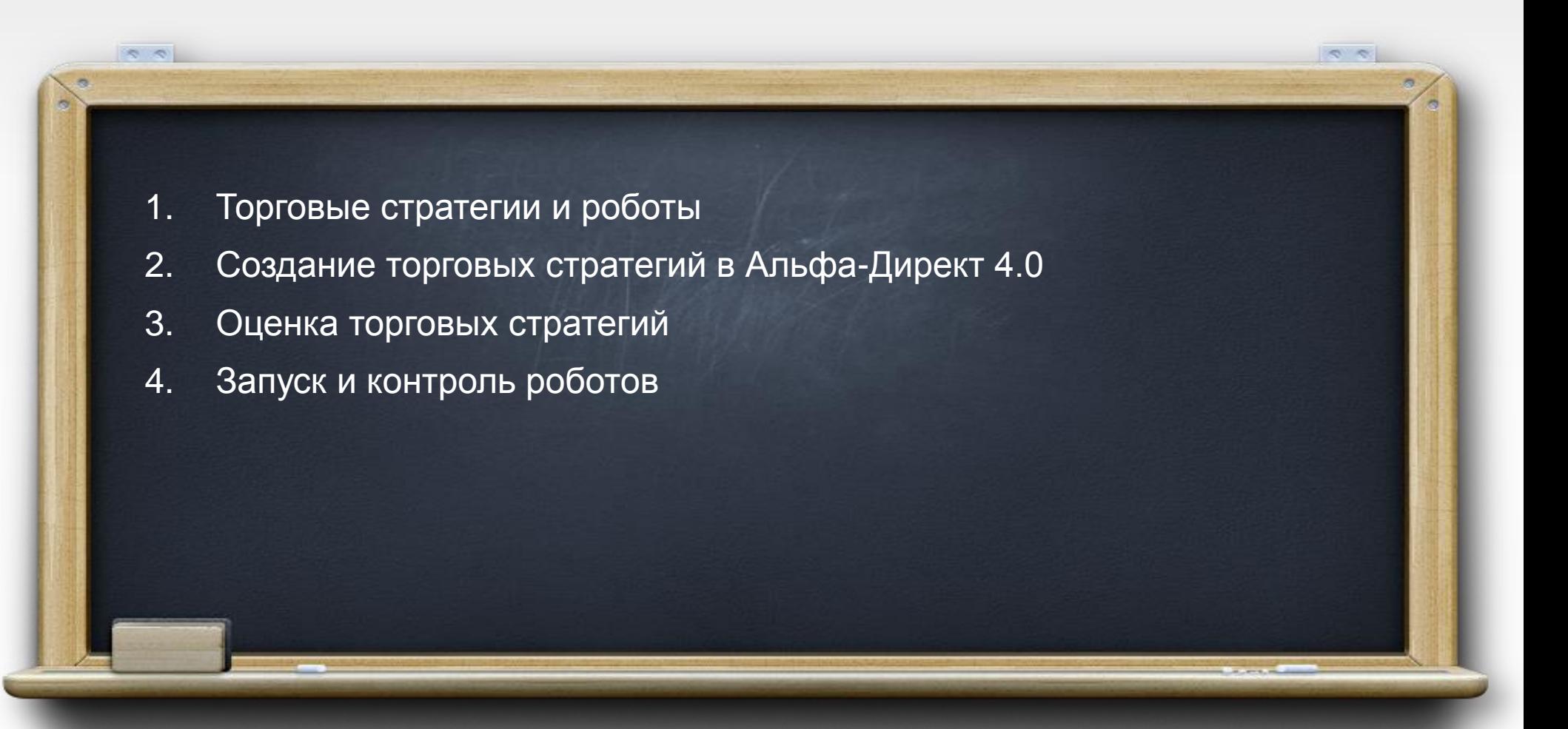

# Торговые стратегии и роботы

Введение

**«Торговые роботы»** – бесплатный встроенный модуль в терминале Альфа-Директ 4.0. Позволяет создавать новые торговые стратегии или использовать классические из базы, проверять их прибыльность на истории. Запускать роботы, которые будут автоматически совершать операции, и контролировать их.

- Торговая стратегия — это торговый алгоритм (код), записанный в виде правил, включающий условий и соответствующих им действий, которые определяют моменты совершения операций на открытие и закрытие позиции.
- Робот это исполняемый файл, выбранной торговой стратегии, в которой заданы: инструмент, значения всех параметров и переменных, указан номер портфеля, по которому будет вестись торговля.

Робот может быть запущен в следующих режимах:

- «Советник» тестовый режим работы робота, который предусматривает расчет сигналов и учет возможности их исполнения, но без отправки реальных торговых поручений, данный режим может быть использован для тестирования стратегии в реальном времени.
- «Робот» автоматизированный режим работы, при котором производится расчет сигналов, а так же происходит отправка реальных торговых поручений и учет их исполнения.

#### Экономия времени • Робот функционирует непрерывно. Отсутствует необходимость постоянного наблюдения за рынком. Железная дисциплина • у робота нет человеческих слабостей: плохого настроения, страха и азарта. Покупка и продажа происходит только на основании установленных правил.

### Уменьшение рисков

• Роботы одновременно могут торговать разными инструментами и по разным правилам - обеспечивая существенную диверсификацию

## Выбор лучших роботов

• Роботов можно проверить на истории и выбрать лучшего из них

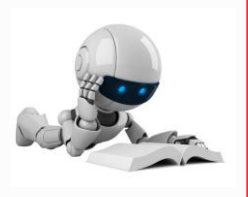

# Создание торговых стратегий в Альфа-Директ 4.0

Простота залог успеха

### **ФОРМЫ ДЛЯ РАБОТЫ СО СТРАТЕГИЯМИ И РОБОТАМИ** <sup>2</sup>

Отчет

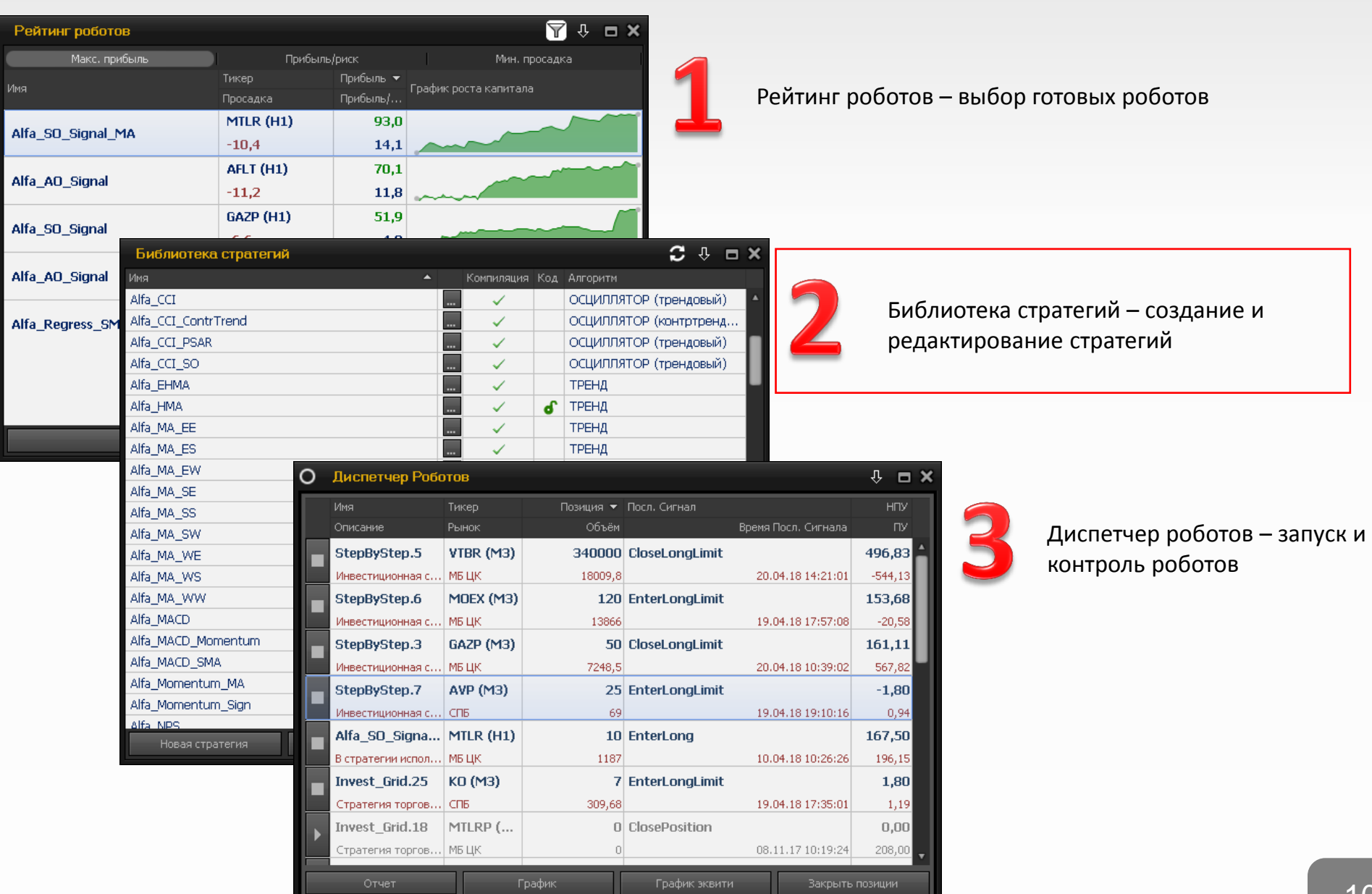

Закрыть позиции

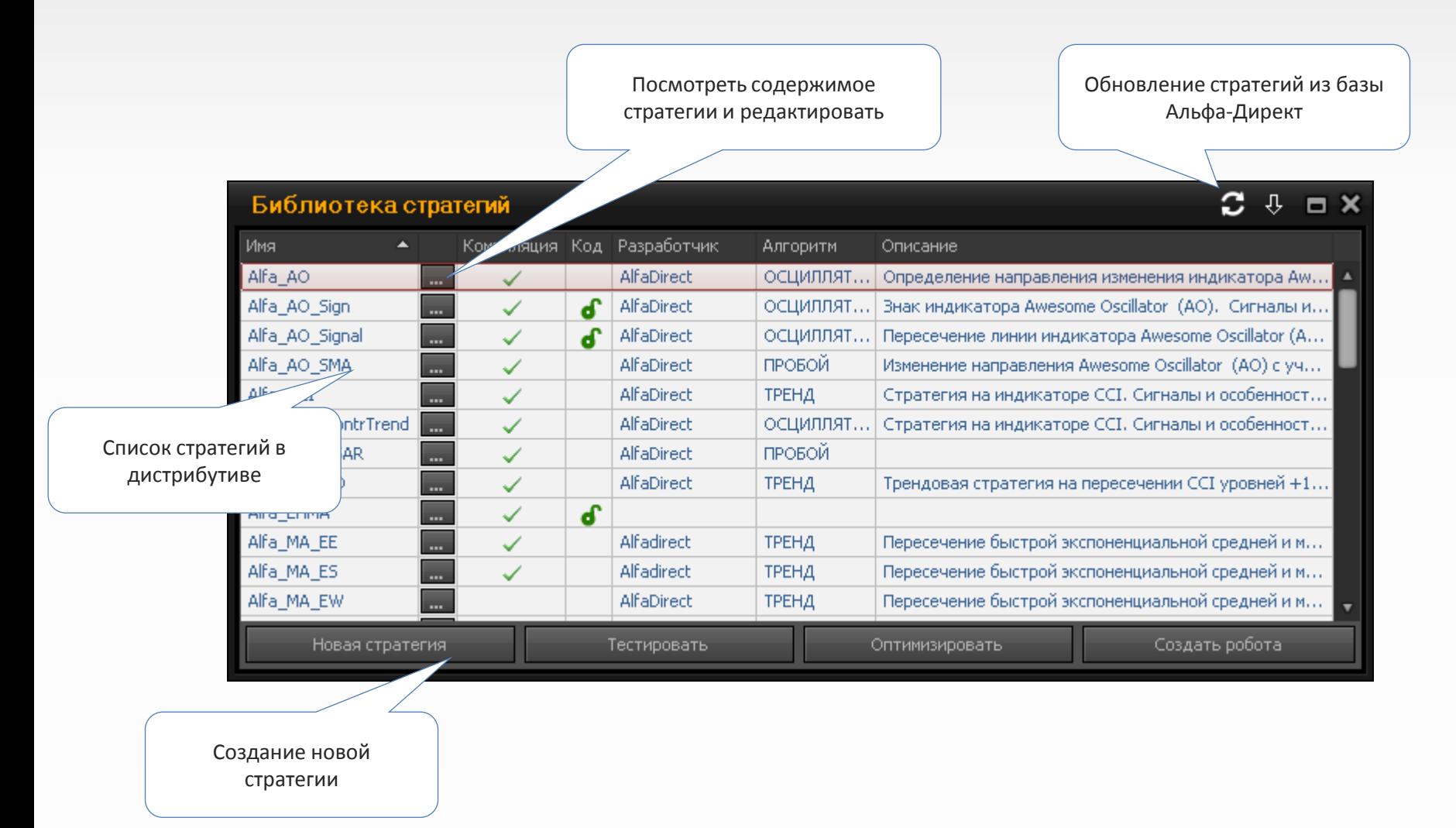

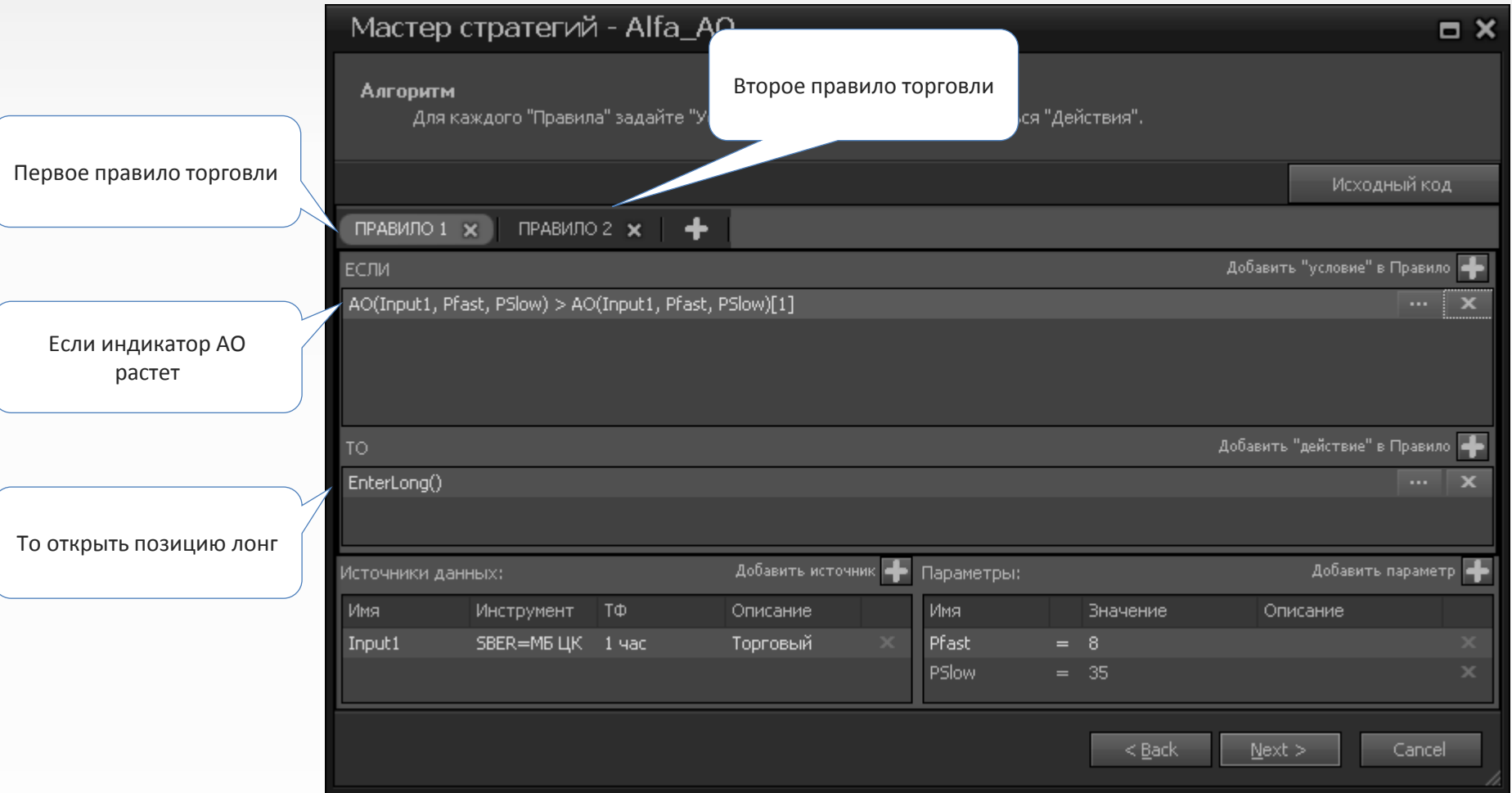

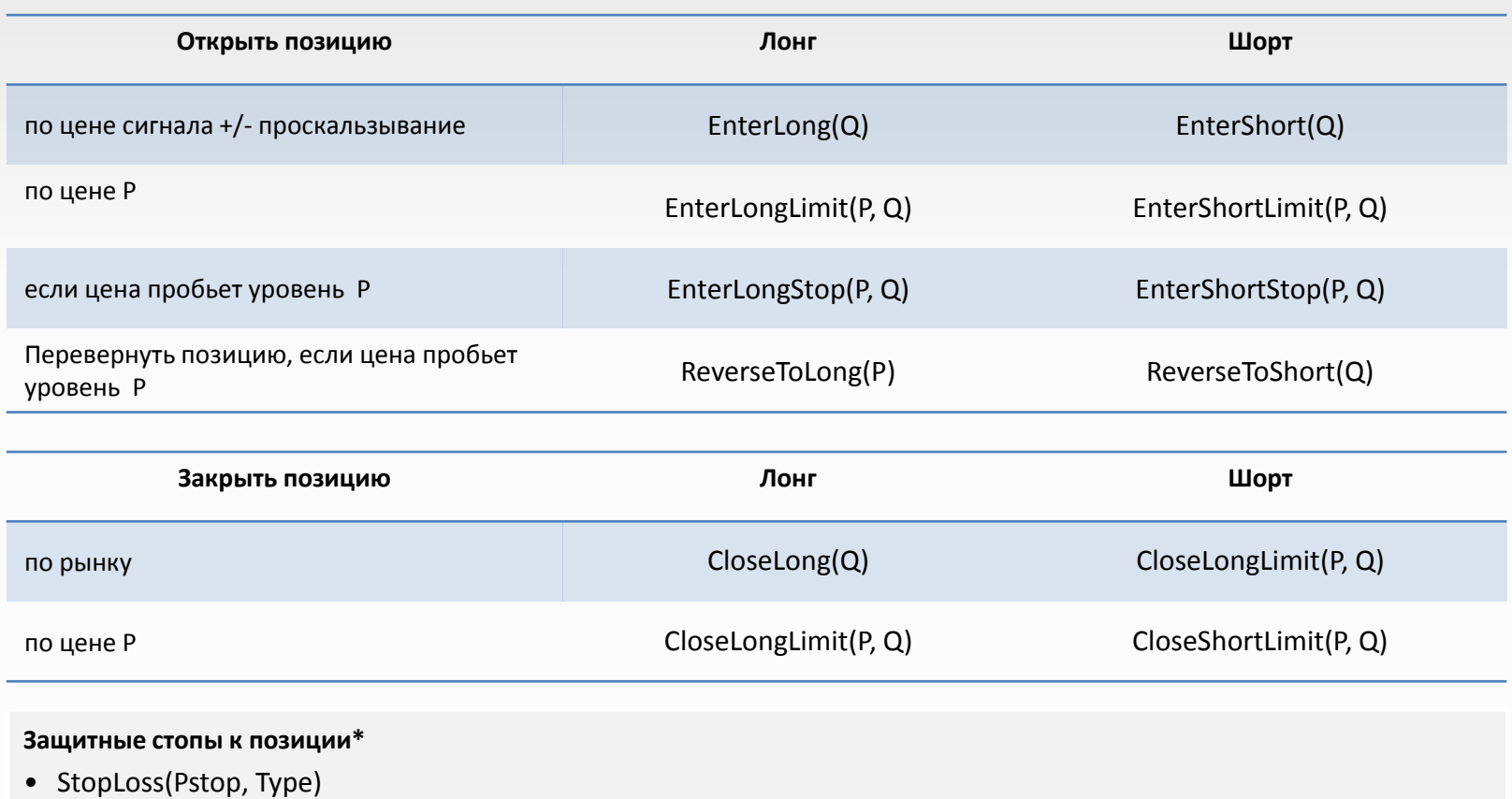

- TrailingStop(Pstop, Type)
- BreakingStop(Pstop, Ptake, Type)
- \* Можно указывать вслед за основной операцией по открытию позиции

P, Pstop, Ptake – цена заявки

Q – объем операции (если задано 0 или нет параметра, то операция выполняется на полный объем)

# Оценка торговых стратегий

Для проверки прибыльности стратегии ее необходимо протестировать на исторических данных

**ОТЧЕТ О ТЕСТИРОВАНИИ РОБОТА <sup>3</sup>**

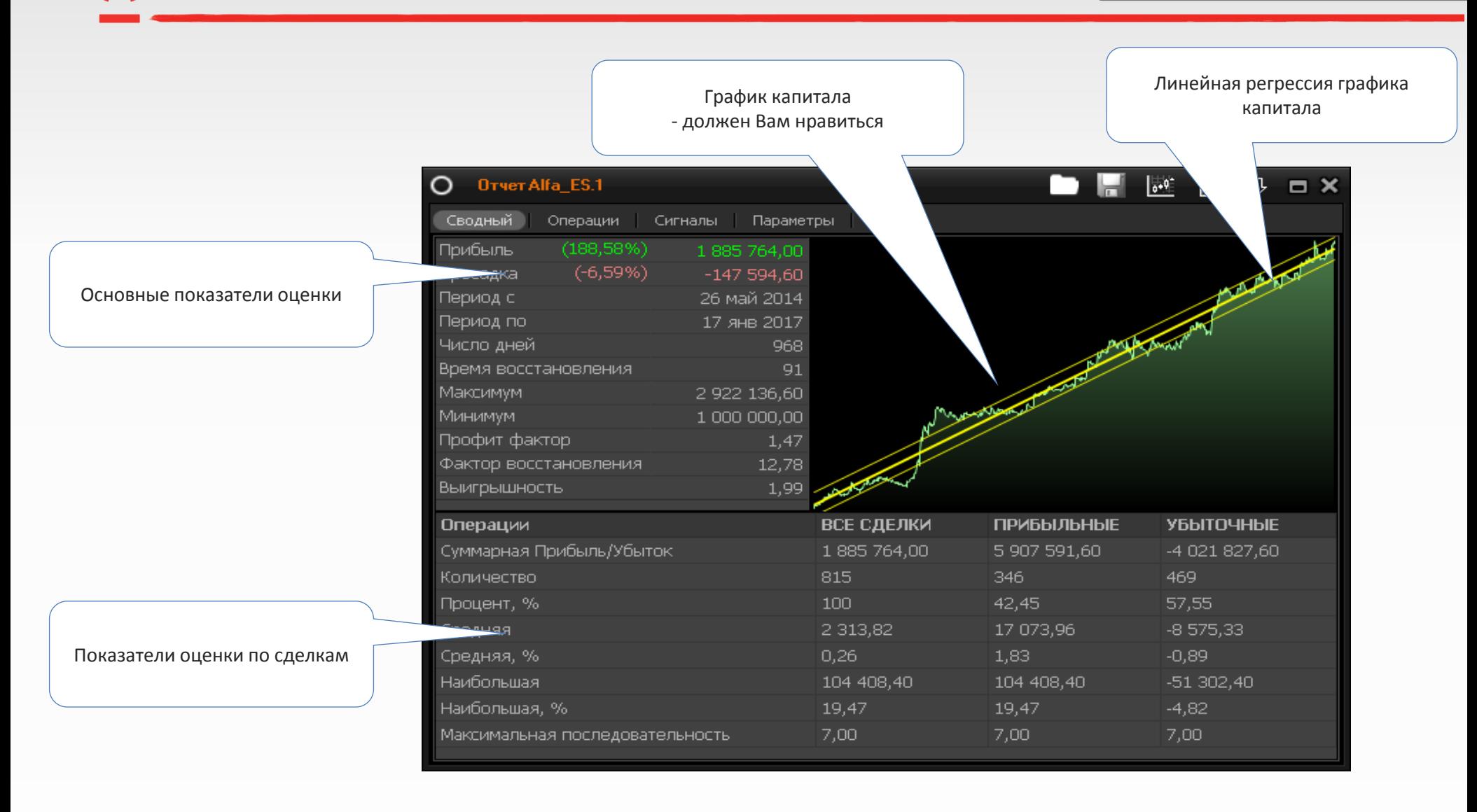

Описание формы «отчет» [https://www.alfadirect.ru/ad4help/default.htm#robot/robotreport.htm](https://www.alfadirect.ru/ad4help/default.htmrobot/robotreport.htm)

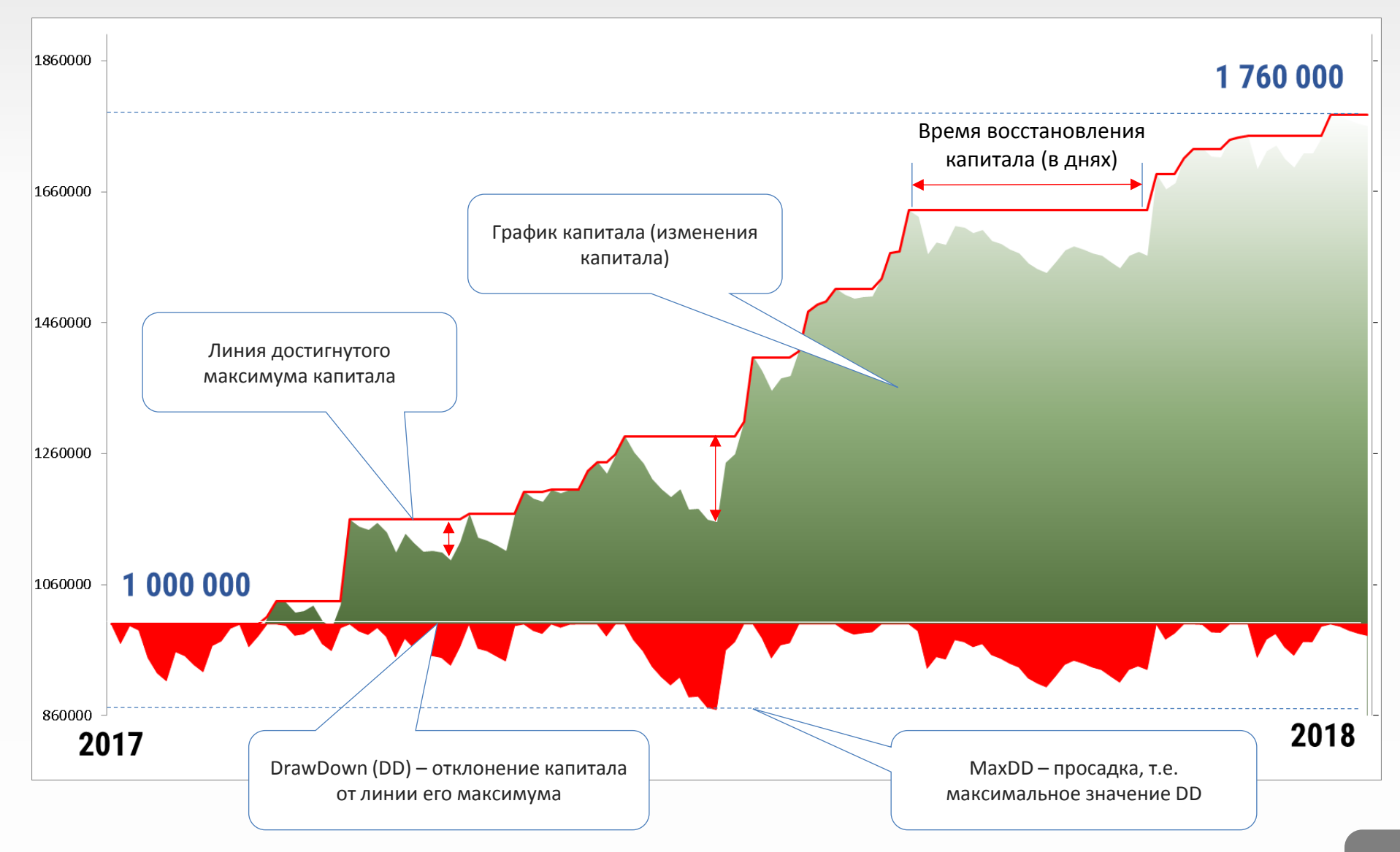

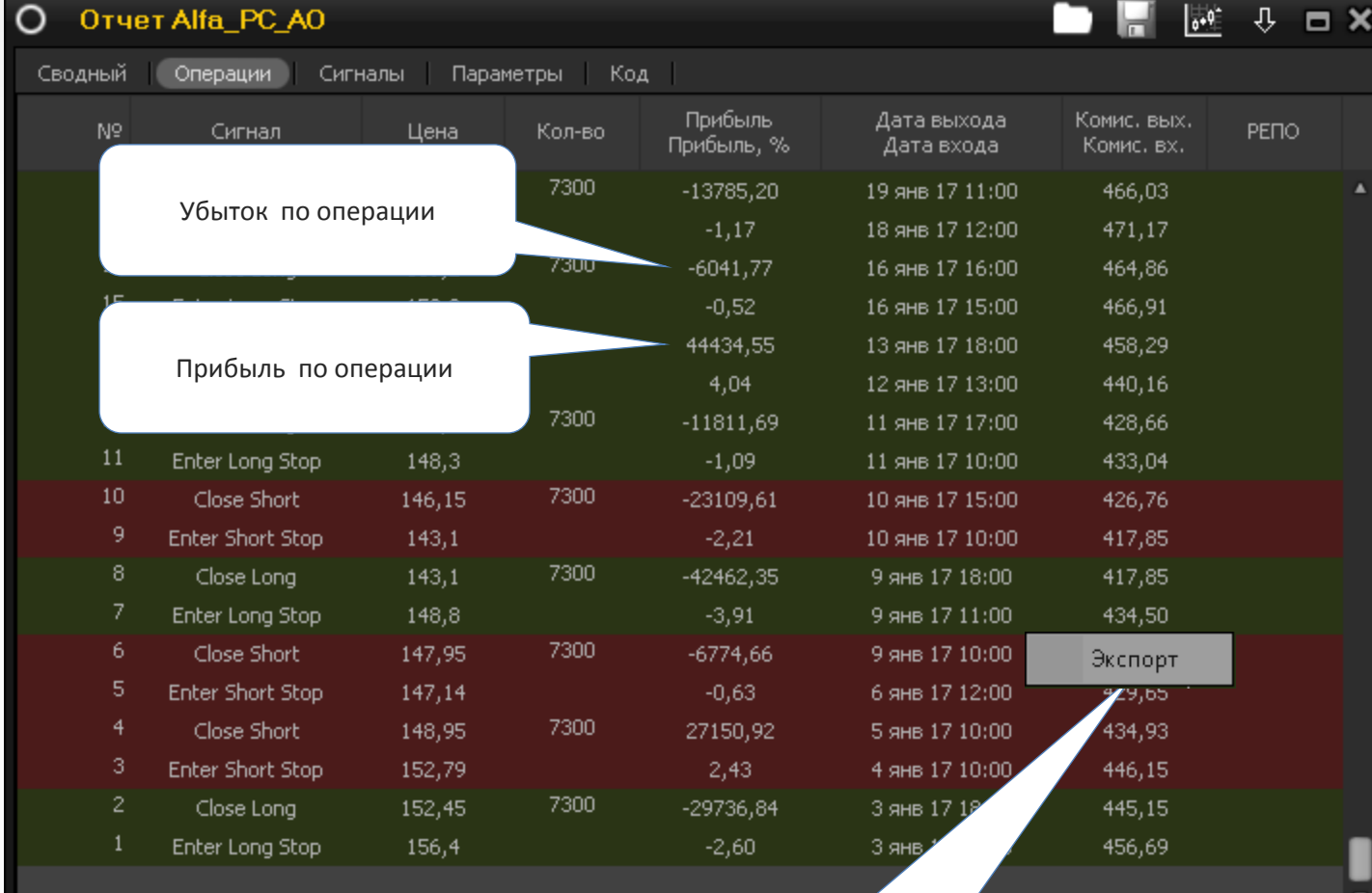

Можно самостоятельно анализировать сделки

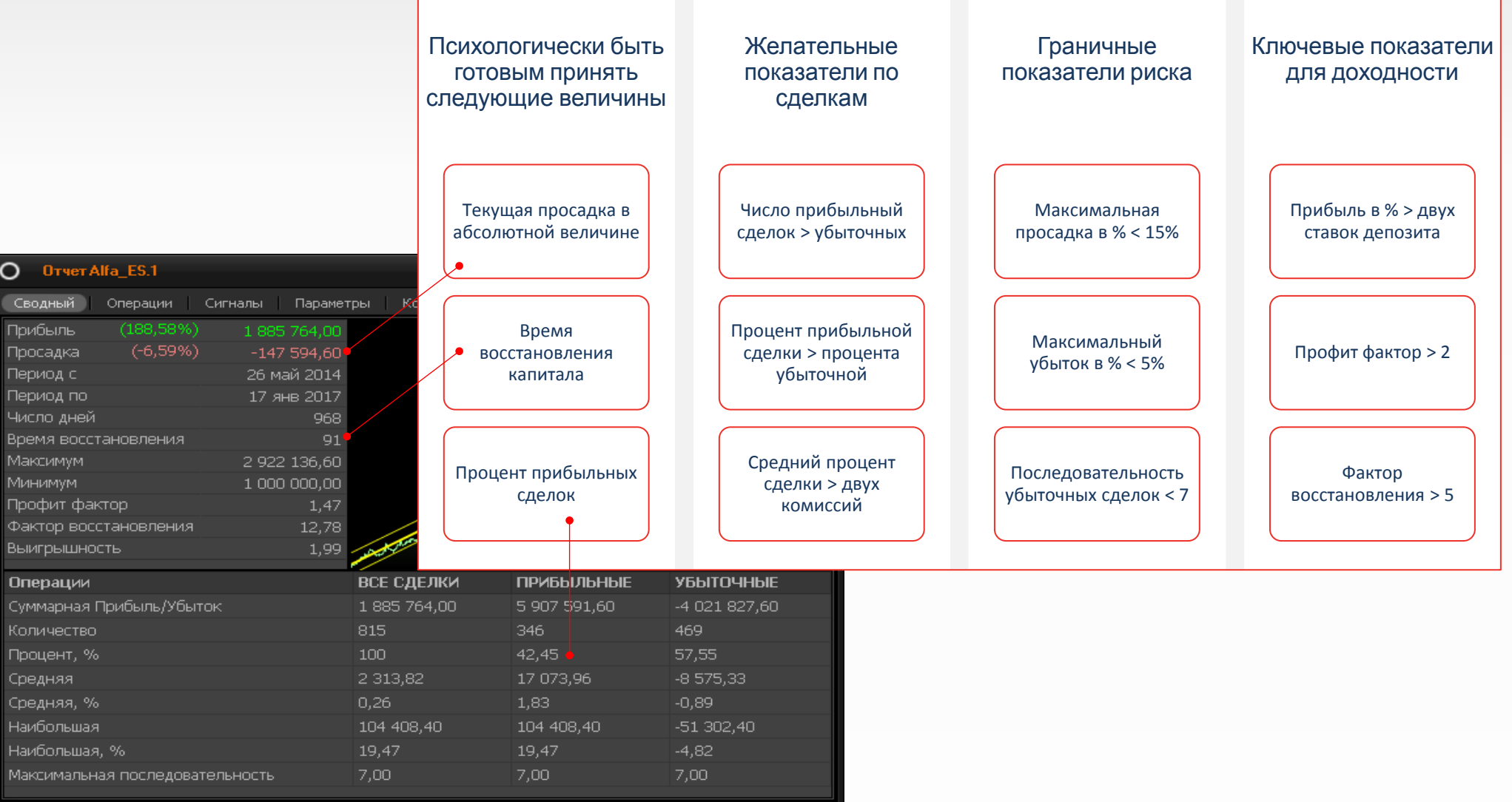

## Прибыль = [N+] \* [%+] - [N-] \* [%-]

[N+] – число прибыльных сделок

- [N-] число убыточных сделок
- [%+] средний процент прибыльной сделки
- [%-] средний процент прибыльной сделки

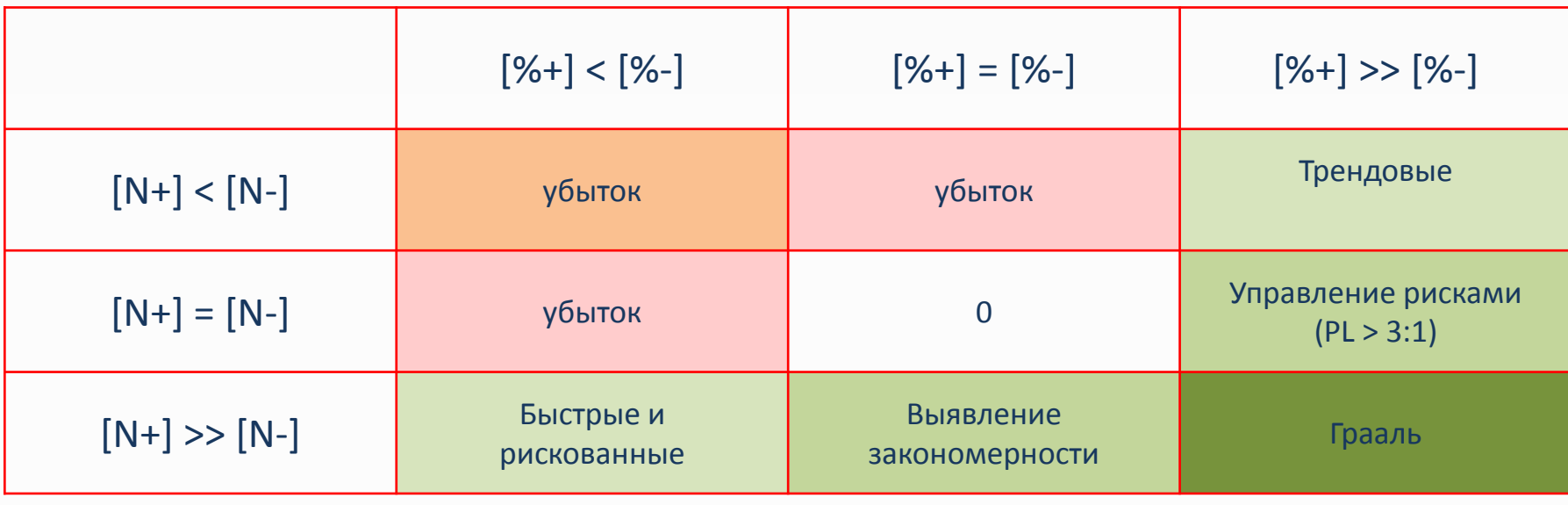

- 1. Минимизировать количество настраиваемых параметров в стратегии  $\leq$  3
- 2. Выбирать максимальный период тестирования
- 3. Для оценки стратегии использовать тестовую и проверочную выборку

# Запуск и контроль роботов

Доверяй, но проверяй

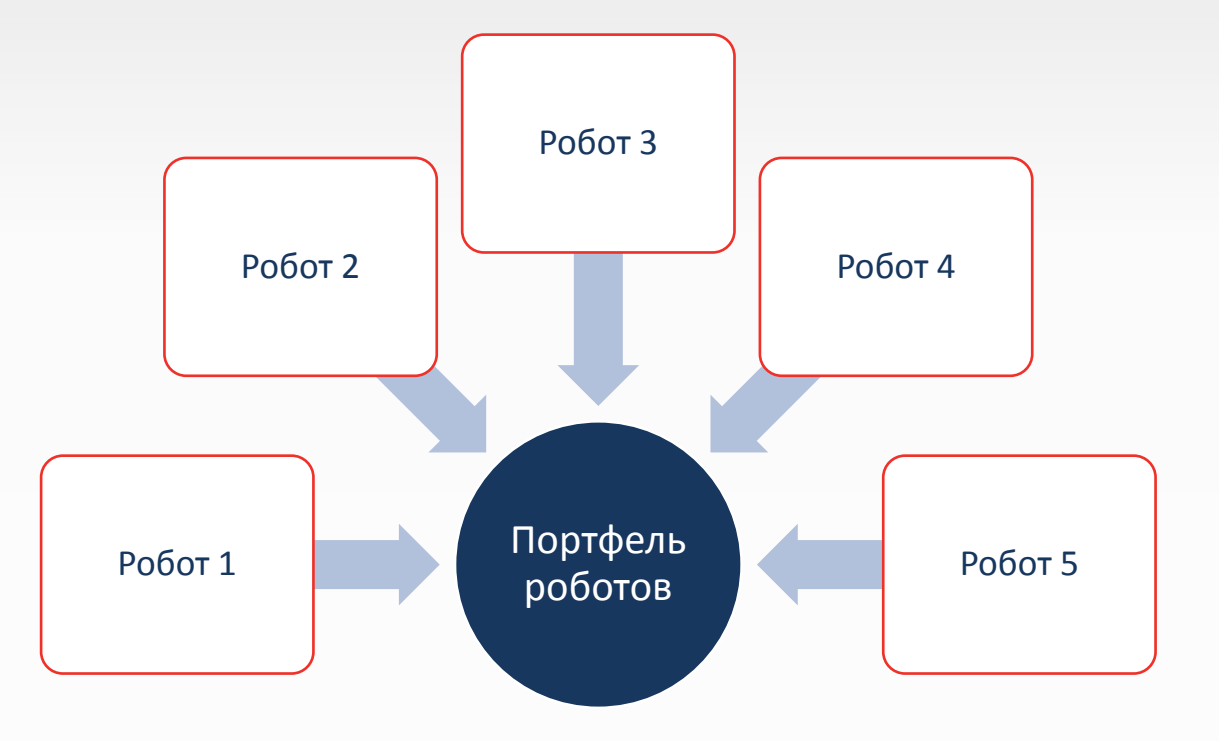

Для диверсификации активов используйте роботы:

- На разных инструментами
- На разных стратегиях
- На разных таймфреймах (скоростях)

#### Роботы работают в терминале.

- При выключении компьютера, терминала или разрыве связи с сервером роботы перестают работать (не получают информацию и не отправляют заявки).
- При временном разрыве связи с сервером на серверах брокера остаются активными стоп заявки, выставленные роботом (учет исполнение данных заявок возможен при сохранении информации о них в терминале после его загрузки).

#### Позиции Роботов.

- Роботы ведут собственный учет позиции на основании только собственных сделок. Операции сделанные вручную не учитываются роботом и не меняют его позицию, т.е. робот будет совершать действия в соответствии с его позиций в диспетчере.
- Позиция по счету должна быть равна сумме позиций по роботам, если не торгуете только роботами!

#### Удаление робота

• При удалении робота из формы «диспетчер роботов» - он останавливается: его позиция не закрывается, только снимаются активные заявки.

#### Остановка робота:

- Активные заявки, выставленные роботом, снимаются.
- Записывает состояние стоп заявок.
- Робот запоминает свое состояние и останавливается.

#### Запуска робота:

- Робот начинает работать с состояния, которое запомнено при остановке.
- Если запустить робот на том же баре, на котором уже у него был сигнал, то он начинает формировать новые сигналы с момента закрытия следующего бара.
- Если у робота при остановке был стоп, то система предложит его восстановить на прежнем уровне.

#### Закрыть позиции и остановить:

- Роботом подается сигнал на закрытие позиции и он появится в отчете
- Активные заявки, выставленные роботом, снимаются
- Отправляется заявка на закрытие текущей позиции

#### Критическое закрытие терминала:

- Заявки выставленные стратегией останутся в системе.
- При следующем запуске, робот найдет свои выставленные или исполненные заявки в системе, если они еще не урегулированы и находятся в таблице заявки терминала

 $\mathbf{I}$ 

Для себя проведите такую аналогию : робот = доверительный управляющий

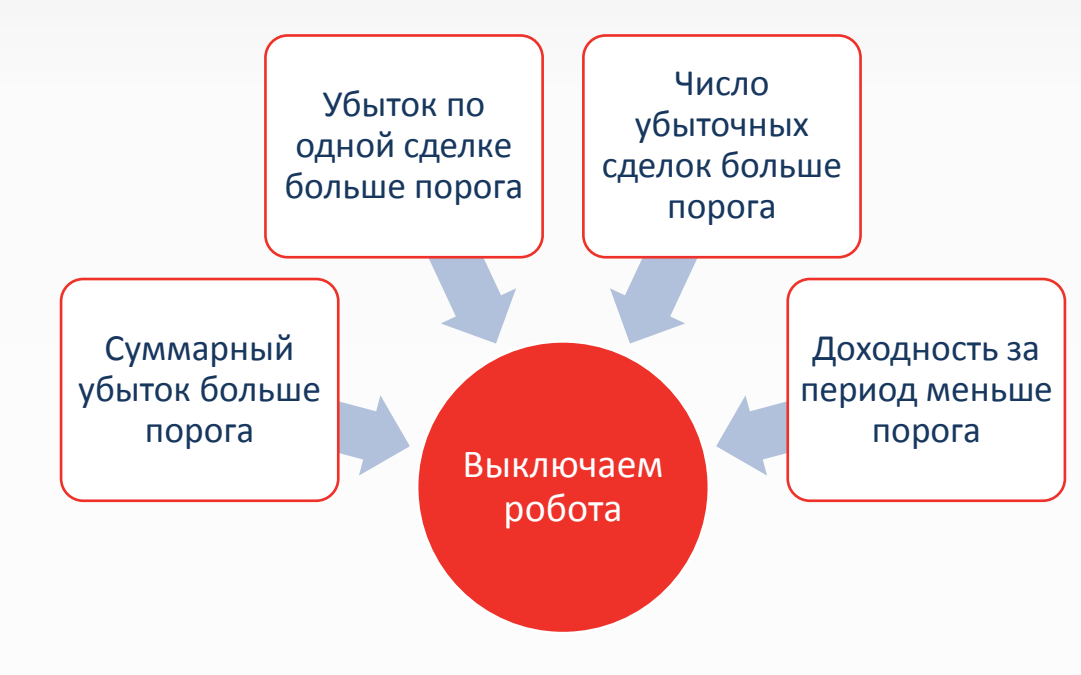

Перед запуском определите условия и пороги для расторжения договора с роботом

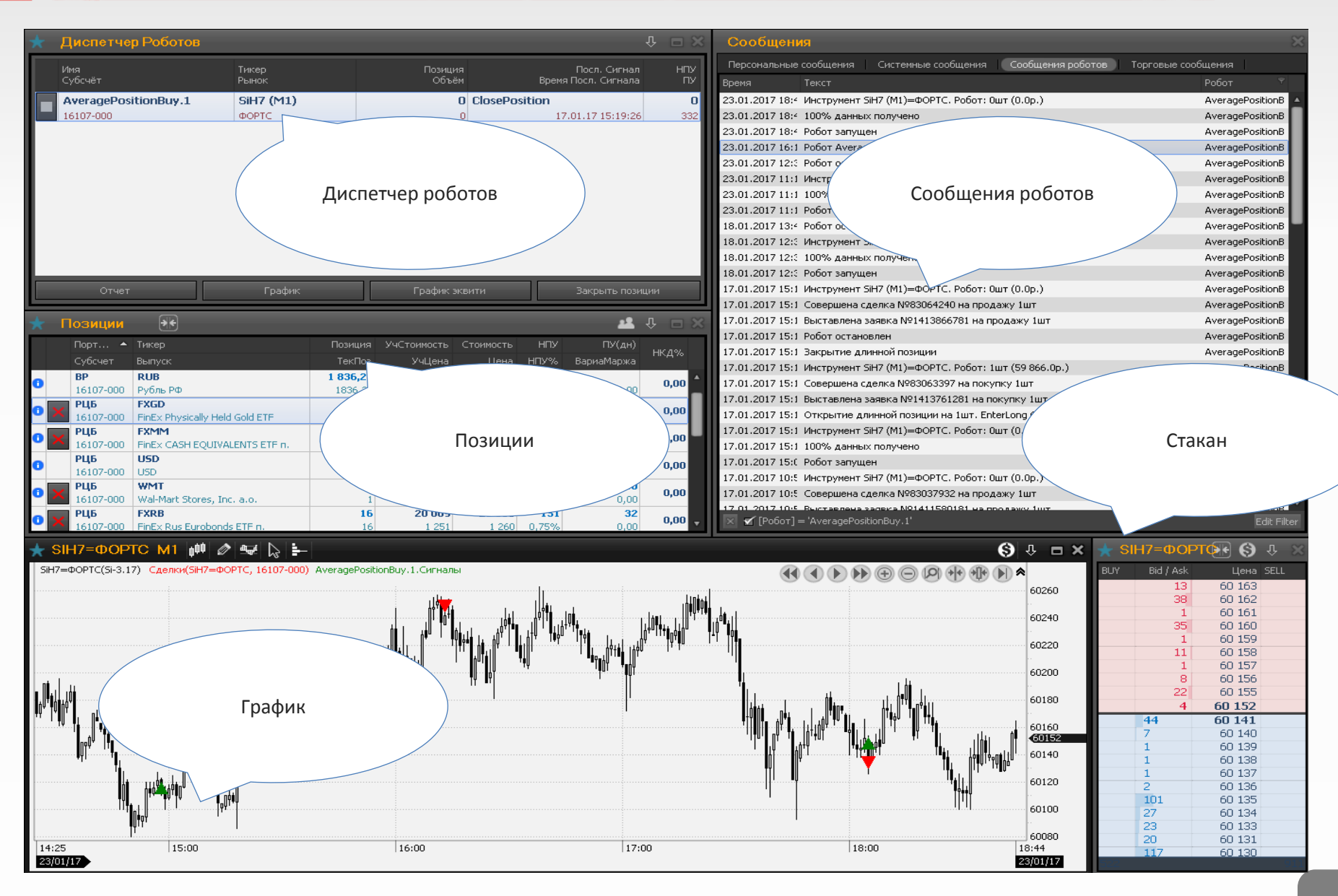

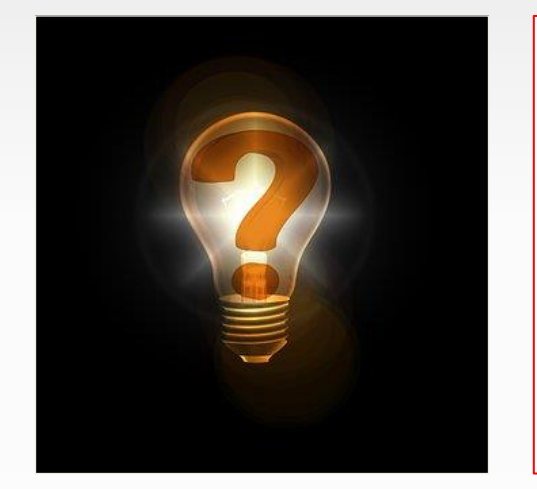

Техническая поддержка: +7 (495) 786-48-86 support@alfadirect.ru

- Оперативная поддержка по счету
- Ответы на базовые вопросы по роботам

## Специалисты по торговым роботам:

robot@alfadirect.ru

- Помощь в создании стратегий
- Разбор ошибок

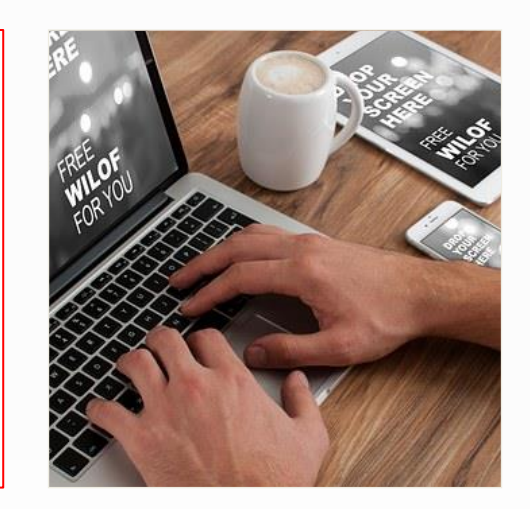

Материалы, указанные в документе, носят информационный характер и не являются коммерческим предложением, рекомендацией или офертой по покупке, продаже, обмену или проведению любых операций, прямо или косвенно связанных с отчуждением имущества, проведением торговых, биржевых и внебиржевых сделок. Все расчеты, приведенные в документе, являются условными и приведены для описания механизма действия финансовых инструментов и процессов. АО «Альфа-Банк» оставляет за собой право вносить любые изменения и дополнения в информационные материалы и документы. Настоящий материал был предоставлен Вам на условиях конфиденциальности и не может быть передан другим лицам без согласия АО «Альфа-Банк». Данный материал распространяется исключительно для информационных целей. Распространение данного материала не является деятельностью по инвестиционному консультированию. Информация приведенная в данном материале не является индивидуальной инвестиционной рекомендацией.

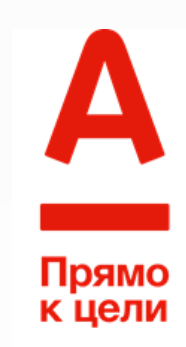

# Приложение

Примеры реализации классических торговых стратегий в Альфа-Директ 4.0

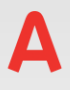

#### **ОТКРЫТИЕ ПОЗИЦИИ И ПЕРЕВОРОТ приложение**

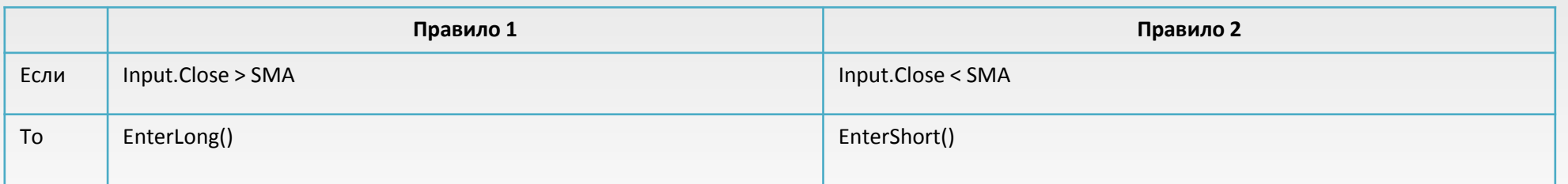

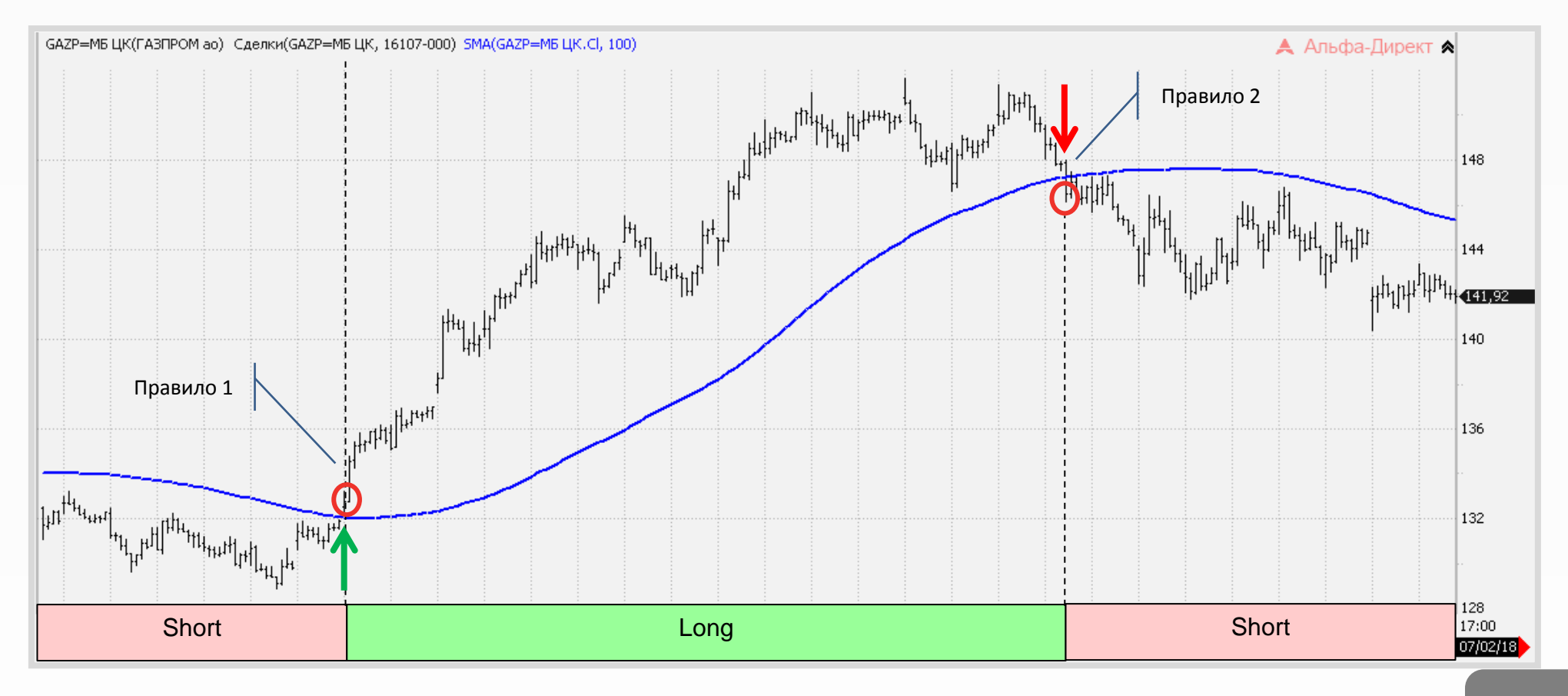

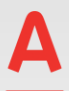

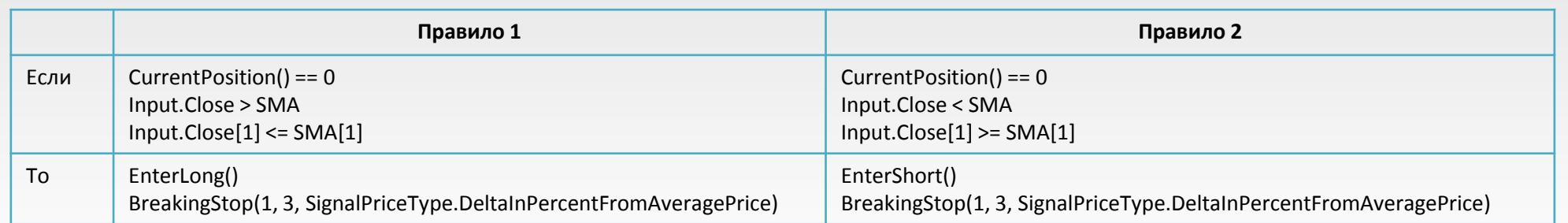

![](_page_27_Figure_4.jpeg)

![](_page_28_Picture_0.jpeg)

#### **ОТКРЫТИЕ И ЗАКРЫТИЕ ПОЗИЦИИ приложение**

![](_page_28_Picture_133.jpeg)

![](_page_28_Figure_4.jpeg)

![](_page_29_Figure_0.jpeg)

![](_page_30_Picture_77.jpeg)

![](_page_30_Figure_4.jpeg)

![](_page_31_Picture_0.jpeg)

### **CCI – ТРЕНДОВЫЙ ВХОД, SO – ВЫХОД приложение**

![](_page_31_Picture_124.jpeg)

![](_page_31_Figure_4.jpeg)

![](_page_32_Figure_2.jpeg)